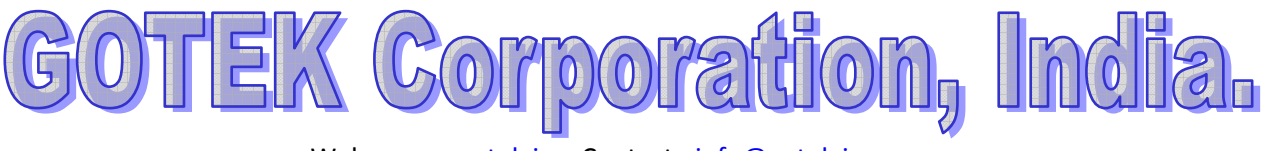

Web : www.gotek.in Contact : info@gotek.in

# **User Reference 1.44 MB Type-G with 26 Pin Ziff Interface**

#### **\*\* BabyLock , Brother \*\***

Note : These floppy to usb emulators are half height of slim version of floppy drive emulators. These are normally an option for those working with slim version or the laptop height floppy drives. Also to note that these floppy emulators have 26 pin Ziff type socket connector ( 1 mm pitch ) without any power connector, instead of standard 34 pin interface alongwith +5 v DC power supply. These emulators withdraw its power from the 26 pin Ziff ribbon cable type data lead. This type of emulator does not have the Counter display in front. The two buttons in the front of floppy converter play the role of data in and data out. This floppy converter has internal storage memory of 1.44 mb. So the data files on the usb root can only be accessed by this floppy converter. This floppy converter does not support Non-Dos formats and boot floppy option. The right button of the floppy emulator will transfer files from root folder of usb flash into the memory of floppy drive emulator. And the left button just does the reverse. Recommended usb flash drives those are backward compatible with USB 1.0 interface are like Kingston, HP, Toshiba, Sony. You need not format the usb flash drives using the floppy to usb formatting software.

#### **Main features : 1.44 MB 26 Pin Ziff Type-G Emulator**

\* Capable of reading and writing in Dos formats FAT12, FAT16 and FAT32

- \* Only root directory of the usb can be read
- \* Utilizes full capacity of usb flash drive

\* Jumper settings can enable Ready Signal and Slow Motor read speed support

\* Cannot read and write directly from usb flash drive

\* No need to format usb flash with floppy to usb software before working on this type of floppy drive to emulator

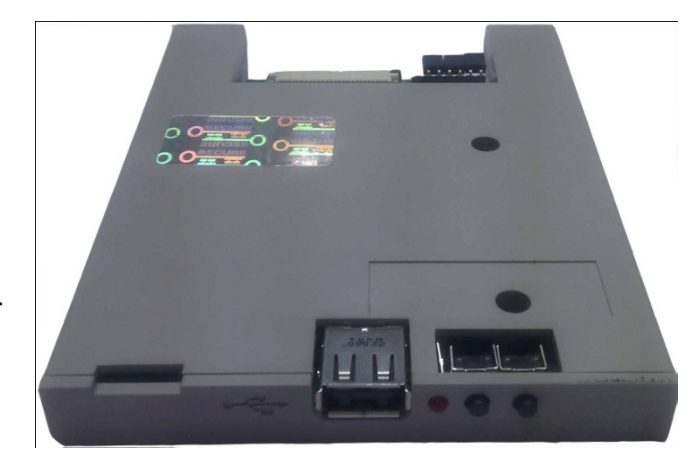

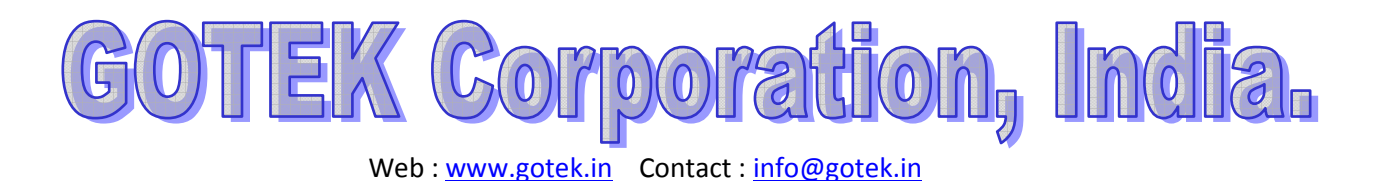

#### **Using the Floppy Emulator to read data on the machine**

- 1) From Computer copy files to root directory of USB Flash Drive Simply.
- 2) After the copying of the data is successful from computer to the root directory usb flash drive, insert the

usb flash drive in the port of floppy drive to usb emulator. The red/green led will glow for a while untile the 1.44mb data stored in root directory of usb flash drive. Once the led is off, it confirms that the first portion of 1.44 mb data files ( sorted in alphabetical order ) in the root directory of flash disc have being copied in the internal memory of emulator.

3) Once the light goes off , you are ready to access the data. Start performing the necessary action as

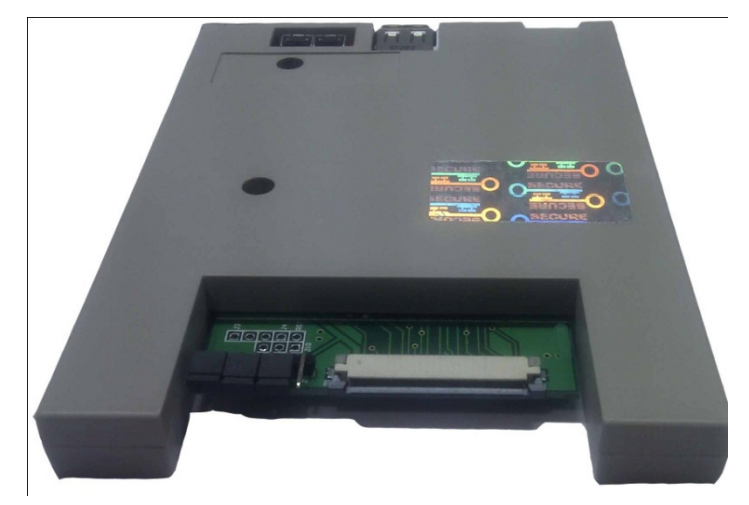

you did in the case of old floppy disk drive. While accessing the red/green led in the front of floppy drive to usb emulator will turn on.

4) If you have more than 1.44 mb data files on the usb disc , and you are finished with the 1st portion , press the right ( IN ) button once again , and the 2nd part of files will move in memory of floppy to usb converter to be accessed.

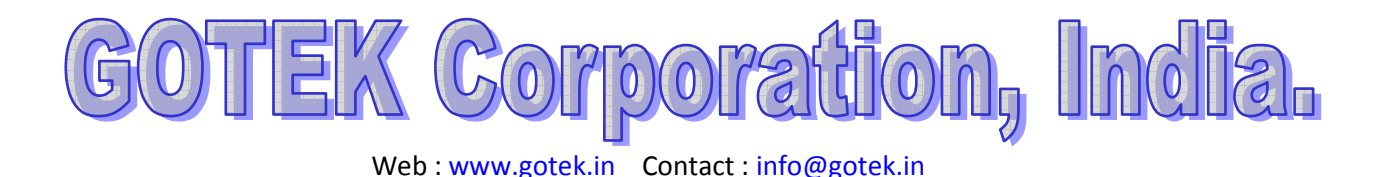

#### **Use the Emulator to write data from Machine to USB Flash Drive**

- 1) Plug the usb disc in the port of floppy drive emulator. The led will glow. After few seconds the light will go off. Wait for this light to go off.
- 2) After the light of floppy to usb converter goes off, press the out button (left) (Data Out).
- 3) Now start transferring/coping the data from the equipment, as if you were writing on the floppy disk. As you starting transferring the data the light on the floppy emulator to usb will again glow. Wait for 3 seconds after the light goes off to do the next step. By now we have managed to transfer data from the equipment to the internal storage of floppy converter.
- 4) Once transfer process is complete, press the out button (Left) once again. This will initiate transfer of files from the memory of floppy to usb emulator to the root directory of the usb disc plugged in. Any files with duplicate names will be overwritten.

## **Specifications of Floppy Drive to USB**

- Successful alternative for 1.44 MB with Dos support
- USB as floppy Interface Options 26 pin Ziff type , 1 mm pitch
- Physical size of floppy to usb Slim , Half Height , Laptop type

### **Jumper Settings**

MO is the signal of motor, you can change to S1, S1 is the signal of driver select 1 When JE jumped connects the pin 9 to GND ( Means to select the HD or DD, the model 720 –DD Model is 720K capacity , so it needs to jump JE ) When JD connects it Jumps the pin 11 to GND.

How it works Video : https://www.youtube.com/watch?v=iBpF0TDFrEo

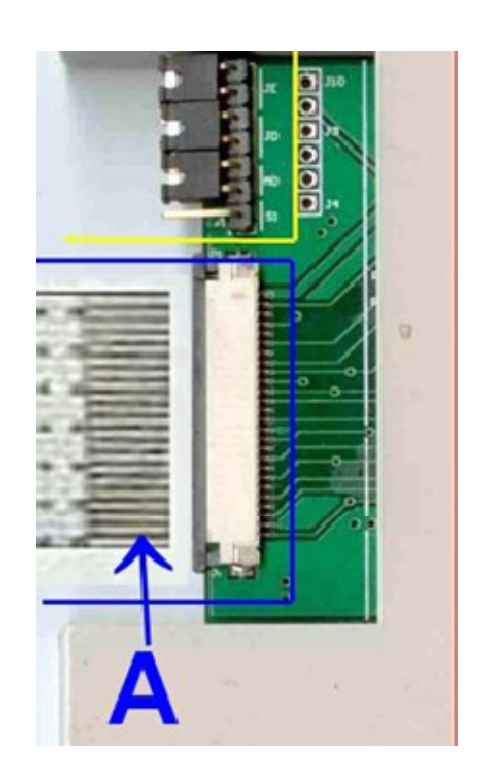